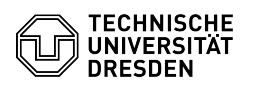

## Outlook - macOS - Einrichtung

## 27.07.2024 10:24:57

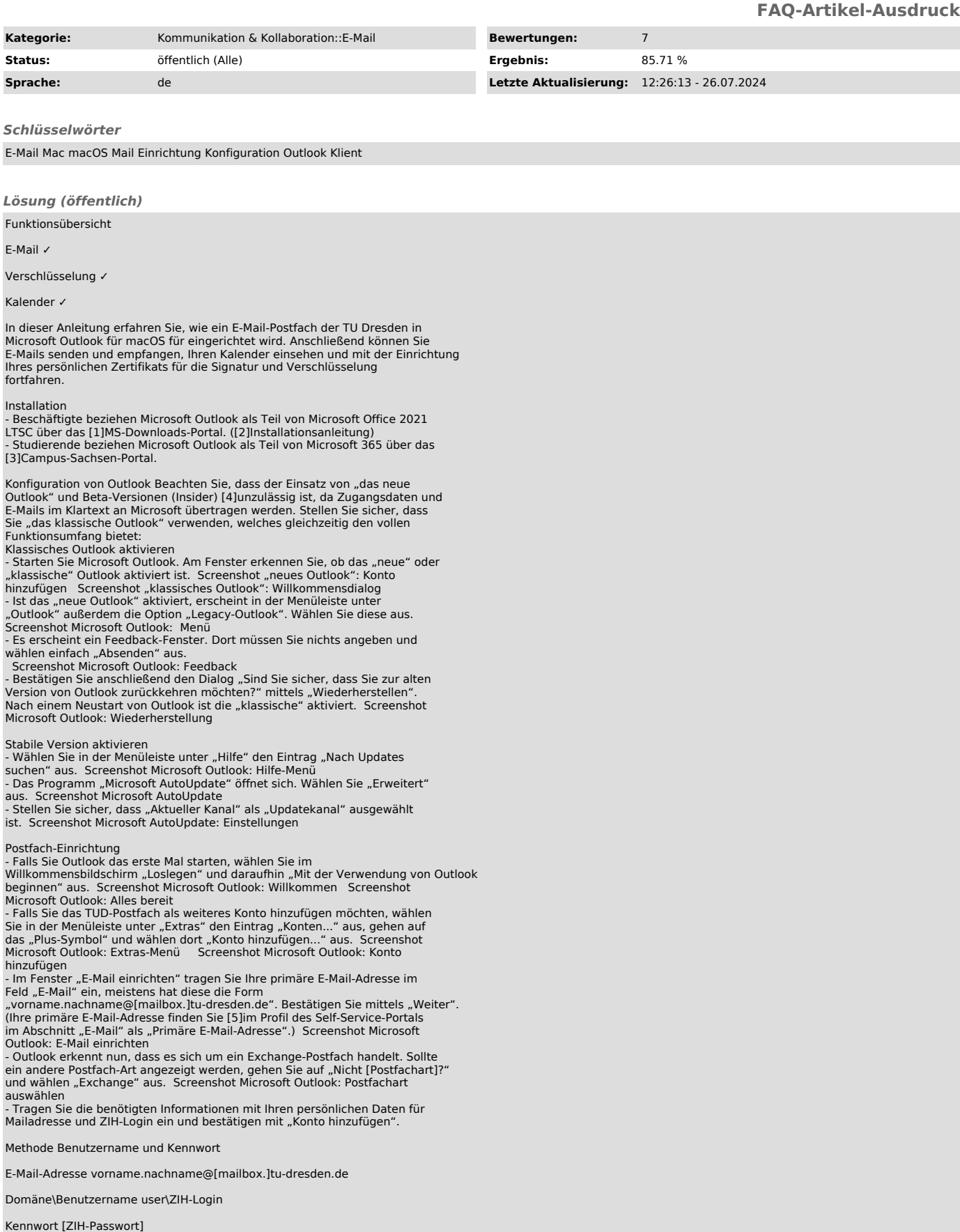

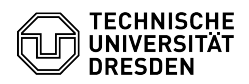

Server msx.tu-dresden.de

Screenshot Microsoft Outlook: E-Mail Einrichtung Exchange<br>- Die Einrichtung des Postfachs ist nun abgeschlossen. Bestätigen Sie mittels<br>"Fertig". Screenshot Microsoft Outlook: Einrichtung abgeschlossen

- 
- [1] https://ms-downloads.zih.tu-dresden.de<br>[2] https://tickets.tu-dresden.de/otrs/customer.pl?Action=CustomerFAQZoom;ItemID=923<br>[3] https://campussachsen.tu-dresden.de<br>[4] https://faq.tickets.tu-dresden.de/v/ltemID=995<br>[5]
- 
-